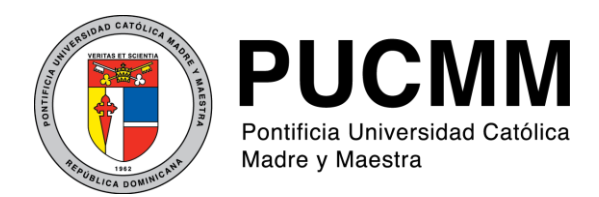

## **Dirección de Comunicaciones Corporativas**

Centro de Información Universitaria (CIU)

# Instrucciones para el uso del Directorio Telefónico Institucional – en línea

- 1. Abrir la ventana del navegador (Google Chrome o Internet Explorer).
- 2. En la barra de navegación colocar la siguiente url: [http://intraweb/directorio/](http://intraweb/directorio/Busqueda.aspx)

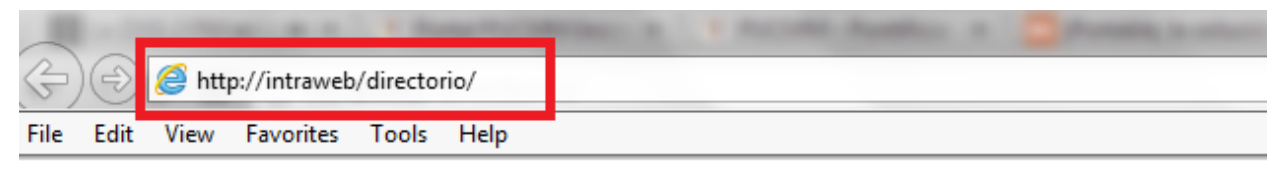

# **PUCMM - DIRECTORIO TELEFÓNICO**

3. Una vez en la página, se observan las diferentes opciones de búsqueda de información:

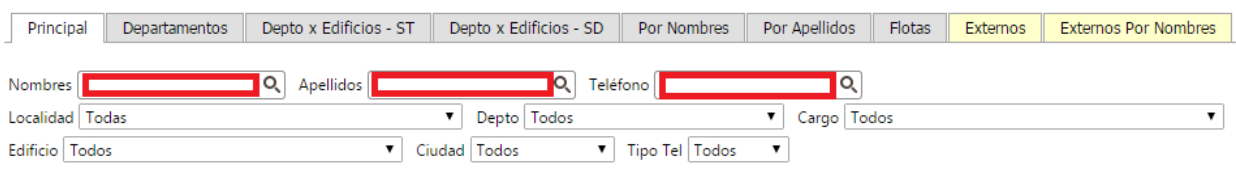

*Nota: En cada búsqueda utilice el filtro para limpiar los campos de búsqueda.*

#### **Otras opciones para filtrado de información**

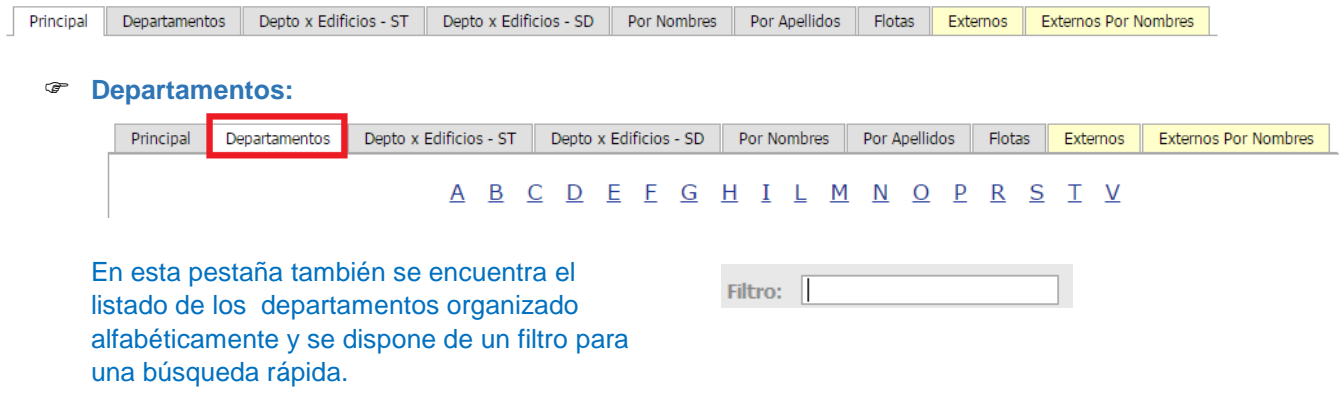

**X** Filtro

## **Departamentos por edificios en cada campus:**

En estas pestañas se encuentran los departamentos listados por campus.

#### ST: Santiago

SD: Santo Domingo- Campus Santo Tomás de Aquino

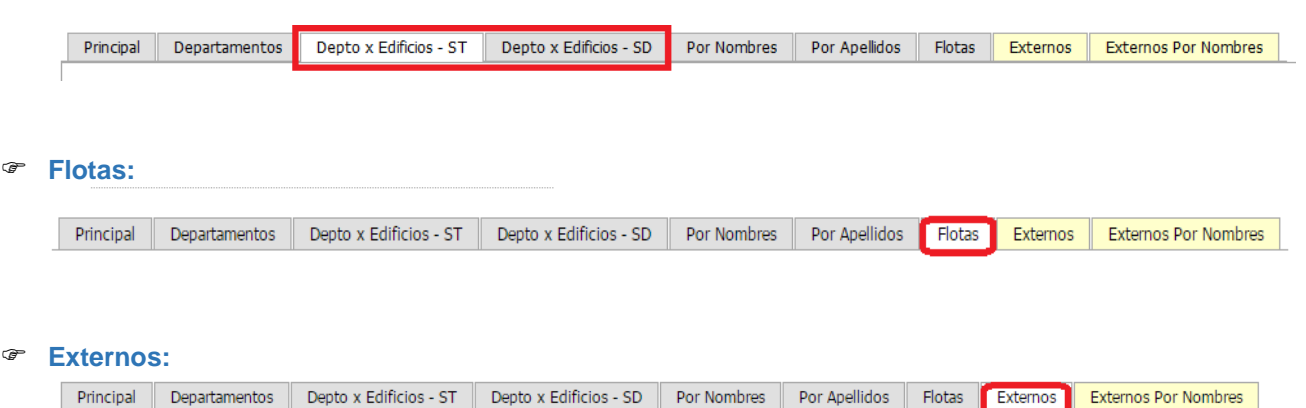

#### **Externos por nombres:**

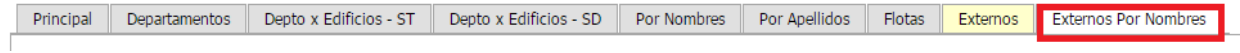

 Los contactos externos incluyen números de emergencia (policía, bomberos, centros de salud), suplidores de servicios, entre otros.

Los departamentos pueden remitir al CIU los números que consideren relevantes para incluir como contactos externos.